The following steps will help you pair the MS916 to a host device.

STEP 1: **CONNECT AND CHARGE** USB A

The Unitech MS916 1D Laser Companion Scanner **Insert insert the Scanner Insert the Micro USB cord into the scanner and into a USB port on the host PC. Charge for 4 hours.** 

Open a word processing program or app such as Microsoft Word or Notepad on your host. Now scan the following barcode:

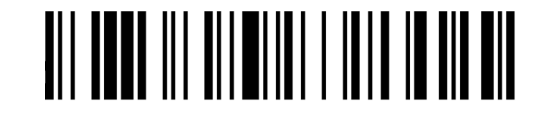

## Test & Finish

If the word "Unitech" appears on the screen you have successfully installed your scanner. Congratulations!

### STEP 2: **STEP 2:** STEP 2: **STEP 2:** STEP 2: **SETTINGS AND CONFIGURATION**

# **MS916 QUICK START GUIDE**

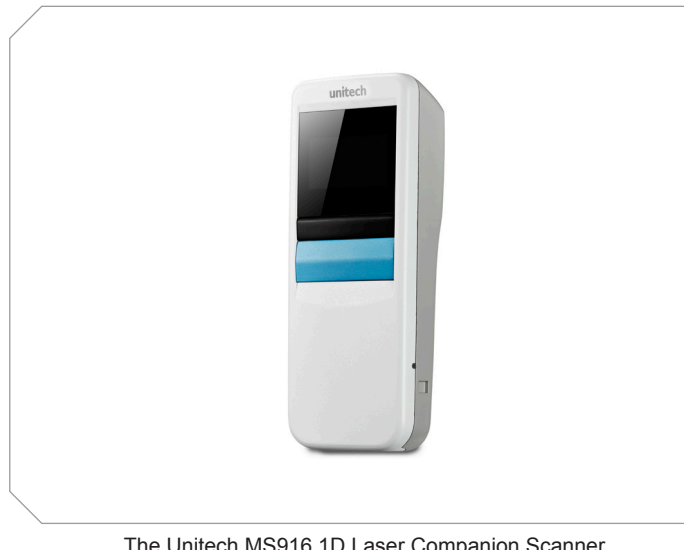

#### Enable Bluetooth on host

Go to your host device (phone/tablet/computer) settings and turn the Bluetooth function on.

Hold the down button and press the blue scan key to enter pairing mode.

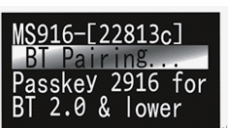

BLUETOOTH MODE AUTO MODE

You can also enter pairing mode by scanning this barcode:

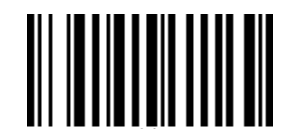

Select "MS916" in the Bluetooth settings of your host device. Your host device is now paired to the MS916.

# 

The following section covers the most common configuration settings for your MS916 scanner. T**hey are optional.**

For additional configuration options please visit unitechscanners.com/MS916 and select the "Download" tab. You will find the User's Manual and a variety of other resources.

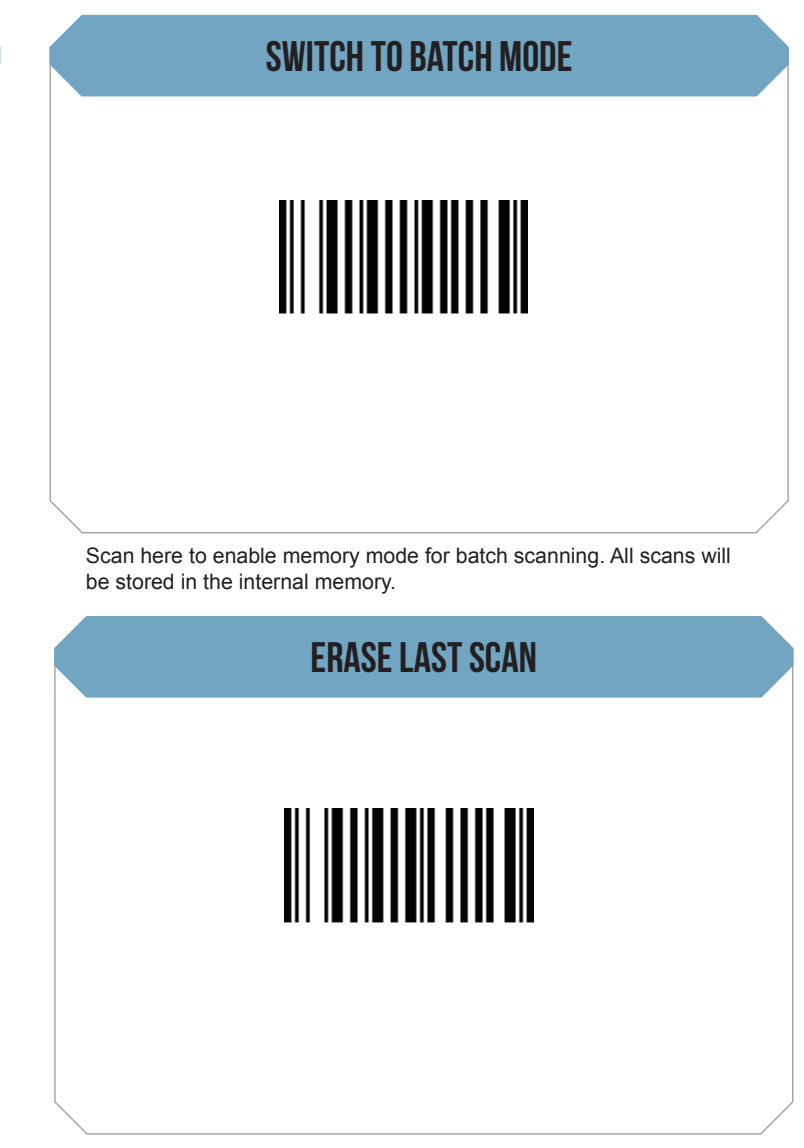

Scan this barcode to erase all scan entries stored in the internal memory. Please note: all data will be lost.

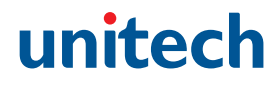

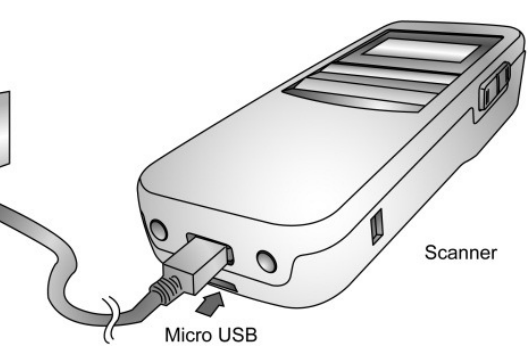

erase all data

#### Scan this barcode to return to Bluetooth Mode. All barcode data will be pushed out to the host.

#### SETUP AND PAIRING

Scan this barcode to enable the MS916 to switch from Bluetooth to Batch mode automatically. If the MS916 loses BT connection, it will automatically start saving barcodes in the internal memory.

## **MS916 QUICK START GUIDE**

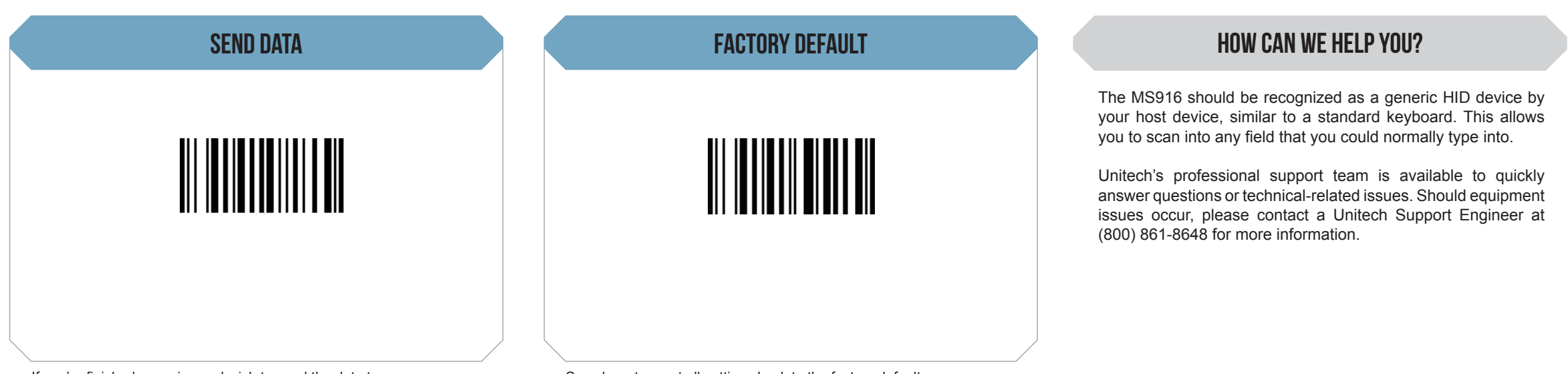

Scan here to reset all settings back to the factory default.

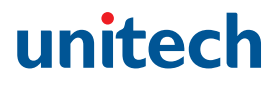

If you're finished scanning and wish to send the data to your application or software, simply plug the MS916 into your computer using the USB cable and scan this barcode.